# **Objectives**

- Reading numeric data from files
- Writing to files
- Exceptions
- Our own modules

March 12, 2018

Sprenkle - CSCI111

1

### Review

- How do we read from files?
- Why do we need to handle reading numerical data specially?
- How do we write to files?

March 12, 2018

Sprenkle - CSCI111

## Review: Handling Numeric Data

- We have been dealing with reading and writing strings so far
  - > Read from a file: get a string
  - > Write to file: use a string
- What do we need to do to read numbers from a file?
  - > Cast as a numeric type, e.g., int or float
- How can we write numbers to a file?
  - Cast number as a Str or use format method

March 12, 2018 Sprenkle - CSCI111 3

# Problem: Temperature Data

- Given: data file that contains the daily high temperatures for last year at one location
  - > Data file contains one temperature per line
  - Example: data/florida.dat
- Problem: What is the average high temperature (to 2 decimal places) for the location?

Rule of Thumb: Always look at data file before processing it

March 12, 2018 Sprenkle - CSCI111 avgData.py 4

## Writing to a File

• Create a file object in write mode:

```
> myFile = open("myfile.txt", "w")
```

- Example: create a file from user input
  - > file\_write.py

What happens if you execute the program again with different user input?

March 12, 2018

Sprenkle - CSCI111

5

#### Problem: Cleaning Up Data

- Given: a file containing students' names and their class according to the Registrar
- Problem: This data file is a little ugly
  - For example, instead of Ugr:Sophomore, the file could just say "Sophomore"
- Solution:
  - > Read through file "data/years.dat", clean up data
    - remove "Ugr:"
  - Write the cleaned up data to a new file called "data/ roster.txt"
    - 1<sup>st</sup> iteration: name year
    - 2<sup>nd</sup> iteration: nice tables of data

cleanRoster.py

March 12, 2018

Sprenkle - CSCI111

#### **EXCEPTION HANDLING**

March 12, 2018

Sprenkle - CSCI111

7

# **Handling Exceptions**

- Using try/except statements
- Syntax:

Optional: use this to handle specific error types appropriately

• Example:

```
try:
    age = eval(input("Enter your age: "))
    currentyear = int(input("Enter the current year: "))
except:
    print("ERROR: Your input was not in the correct form.")
    print("Enter integers for your age and the current year")
    sys.exit()
```

March 12, 2018

Sprenkle - CSCI111 yearborn.py

# Discussion: sys.exit()

• What is sys.exit()? Where does it come from?

March 12, 2018

Sprenkle - CSCI111

9

# Discussion: sys.exit()

- What is sys.exit()? Where does it come from?
  - ▶import sys
    - Imports the Sys module

```
exit(...)
    exit([status])
```

Exit the interpreter by raising SystemExit(status). If the status is omitted or None, it defaults to zero (i.e., success). If the status is an integer, it will be used as the system exit status. If it is another kind of object, it will be printed and the system exit status will be one (i.e., failure).

March 12, 2018

Sprenkle - CSCI111

# **Handling Exceptions**

- Other types of exceptions
  - > File exceptions:
    - File doesn't exist
    - Don't have permission to read/write file

March 12, 2018

Sprenkle - CSCI111

file\_handle.py 11

#### **CREATING MODULES**

March 12, 2018

Sprenkle - CSCI111

#### Where are Functions Defined?

- Functions can go inside of program script
  - Defined before use/called (if no main() function)
  - > Or, below the **main**() function (**preferred**)
- Functions can go inside a separate module

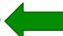

March 12, 2018

Sprenkle - CSCI111

13

### **Creating Modules**

- Modules group together related functions and constants
- Unlike functions, no special keyword to define a module
  - > A module is named by its filename
- You've used modules in the past
  - graphics.py
  - ➤ game.py

March 12, 2018

Sprenkle - CSCI111

14

Python file!

# **Typical Use of Modules**

- Put your reusable code in a module that can be shared with others
- Example: game.py
  - > rollDie(sides)
  - > rollMultipleDice(numDice, sides)
- Call import game in Python interpreter
  - ➤ What happened?

March 12, 2018 Sprenkle - CSCI111 15

# **Creating Modules**

- Then, to call **rollDie** function
  - > game.rollDie(6)
- To access a defined constants
  - > Example: game.SIDES

March 12, 2018 Sprenkle - CSCI111 16

### **Creating Modules**

 So that our program doesn't execute code automatically when it is imported in a program, at bottom, add

```
if __name__ == '__main__' :
    testRollDie()
    testRollMultipleDice()
```

Not important how this works; just know when to use

Note the sub-directories now listed in the directory

March 12, 2018 Sprenkle - CSCI111 17

#### Benefits of Defining Functions in Separate Module

- Reduces code in *primary* driver script
- Easier to reuse by importing from a module
- Maintains the "black box"
  - **►** Abstraction
- Isolates testing of function
- Write "test driver" scripts to test functions separately from use in script

March 12, 2018 Sprenkle - CSCI111 18

| Lab 8: Pair Programming |         |          |  |          |
|-------------------------|---------|----------|--|----------|
|                         | Findley | Jordan   |  | Jordan   |
|                         | Parker  | Margaret |  | Margaret |
|                         | Ryan    | Chas     |  | Chas     |
|                         | Lizzie  | Robert   |  | Robert   |
|                         | Olivia  | Anna     |  | Anna     |

Alison Rachel
Kalady Mary-Frances
Joseph Andrew

oseph Andrew Harris Davis

March 12, 2018

Chase

Same pairing in each table

Jordan Findley
Margaret Parker
Chas Ryan
Robert Lizzie
Anna Olivia
Ben Lindsey
Rachel Alison
Mary-Frances Kalady
Andrew Joseph
Davis Harris
Ian Chase

# **Looking Ahead**

- Lab 8 tomorrow files!
- Broader Issue Cryptocurrencies

March 12, 2018 Sprenkle - CSCI111 20